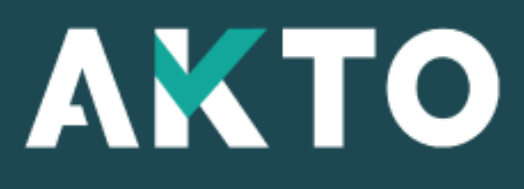

 $_1$  Mon Espace

## Déposer un RIB

# Où déposer un RIB?

**1 – Cliquer sur « Mes Factures »**

**2 – Cliquer sur « Déposer un RIB »**

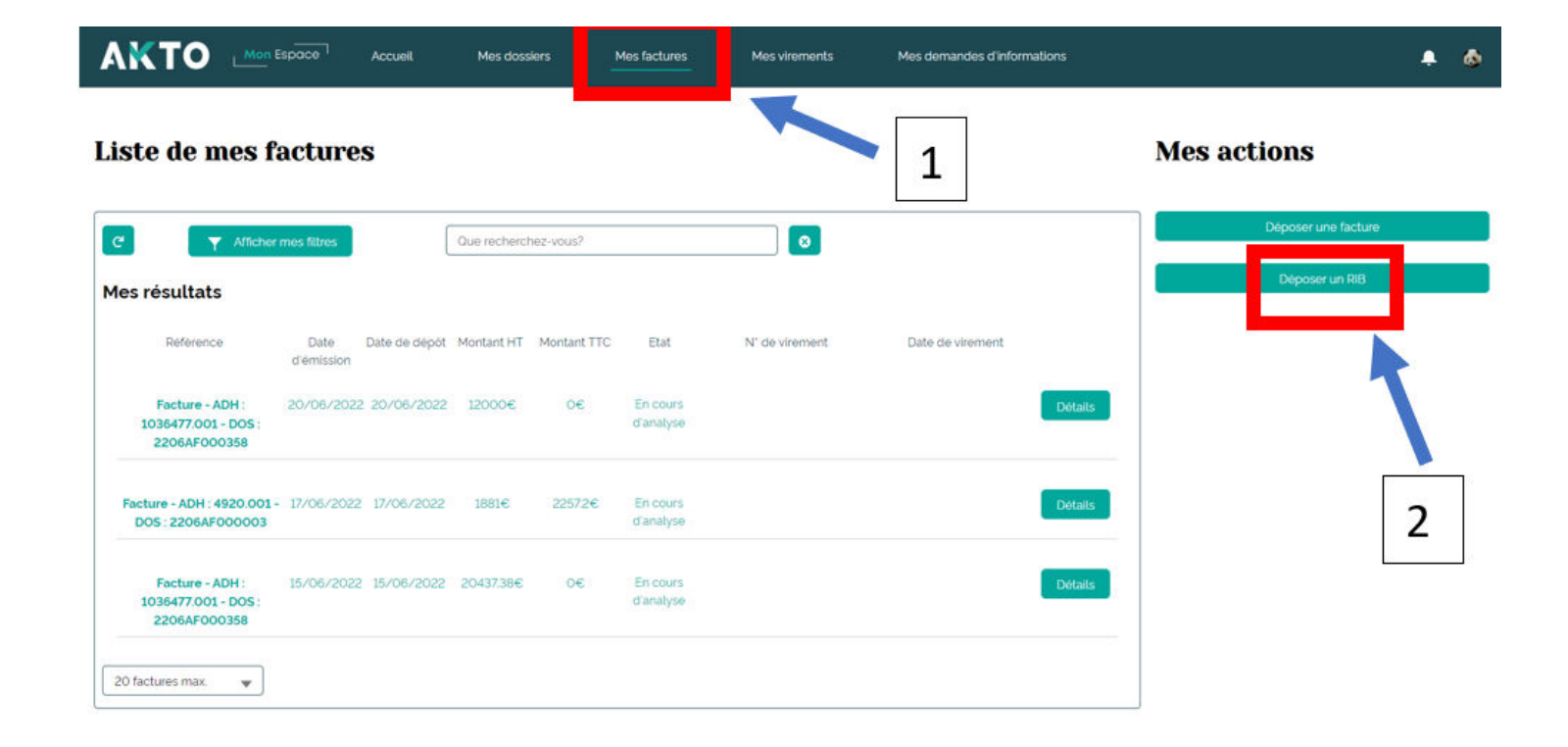

# Comment déposer un RIB ?

**Cliquer ou faire un glisser/déposer**

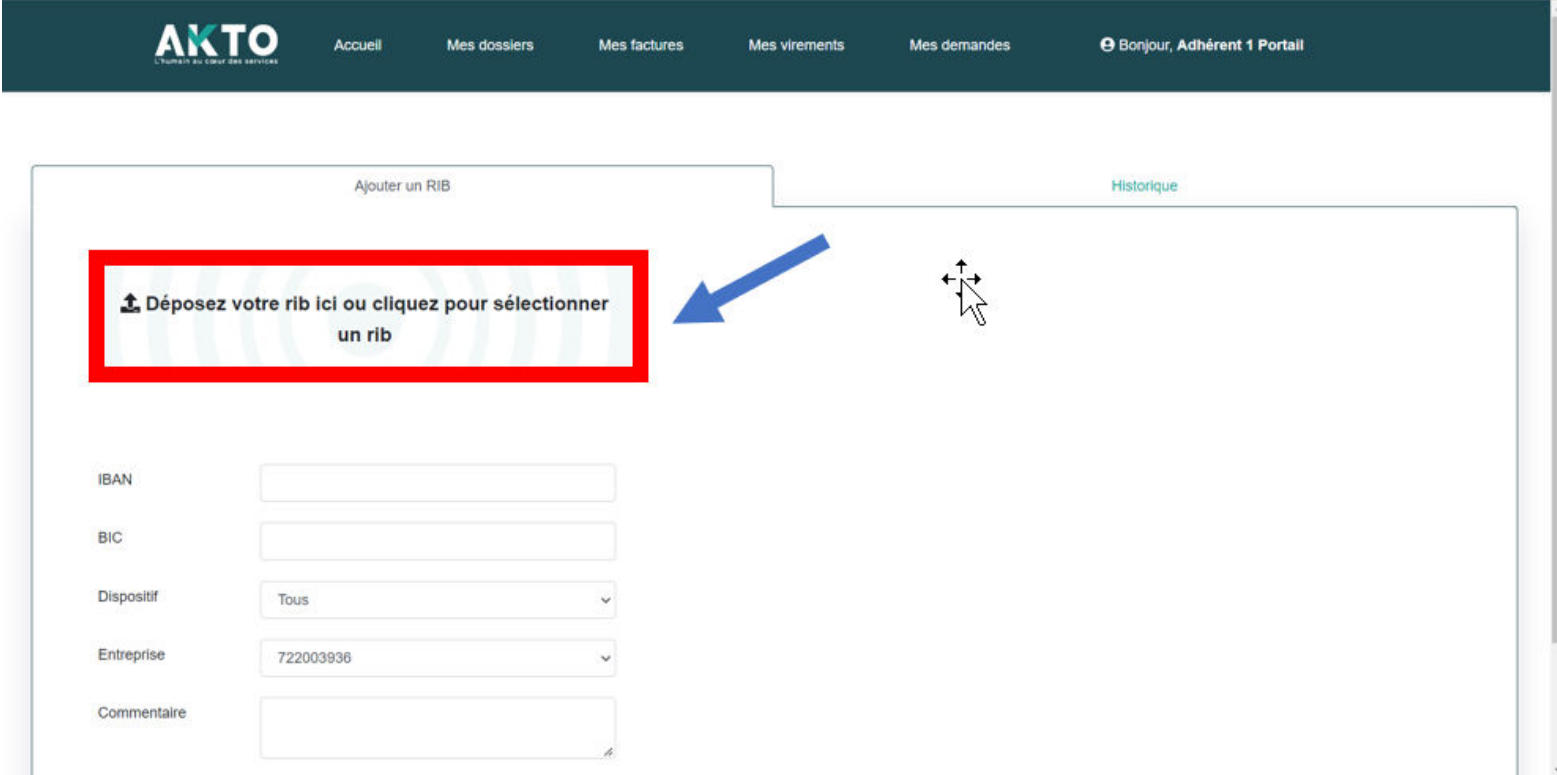

## Comment déposer un RIB ?

#### **Sélectionner le fichier PDF correspondant au RIB**

**Puis cliquer sur « ouvrir »**

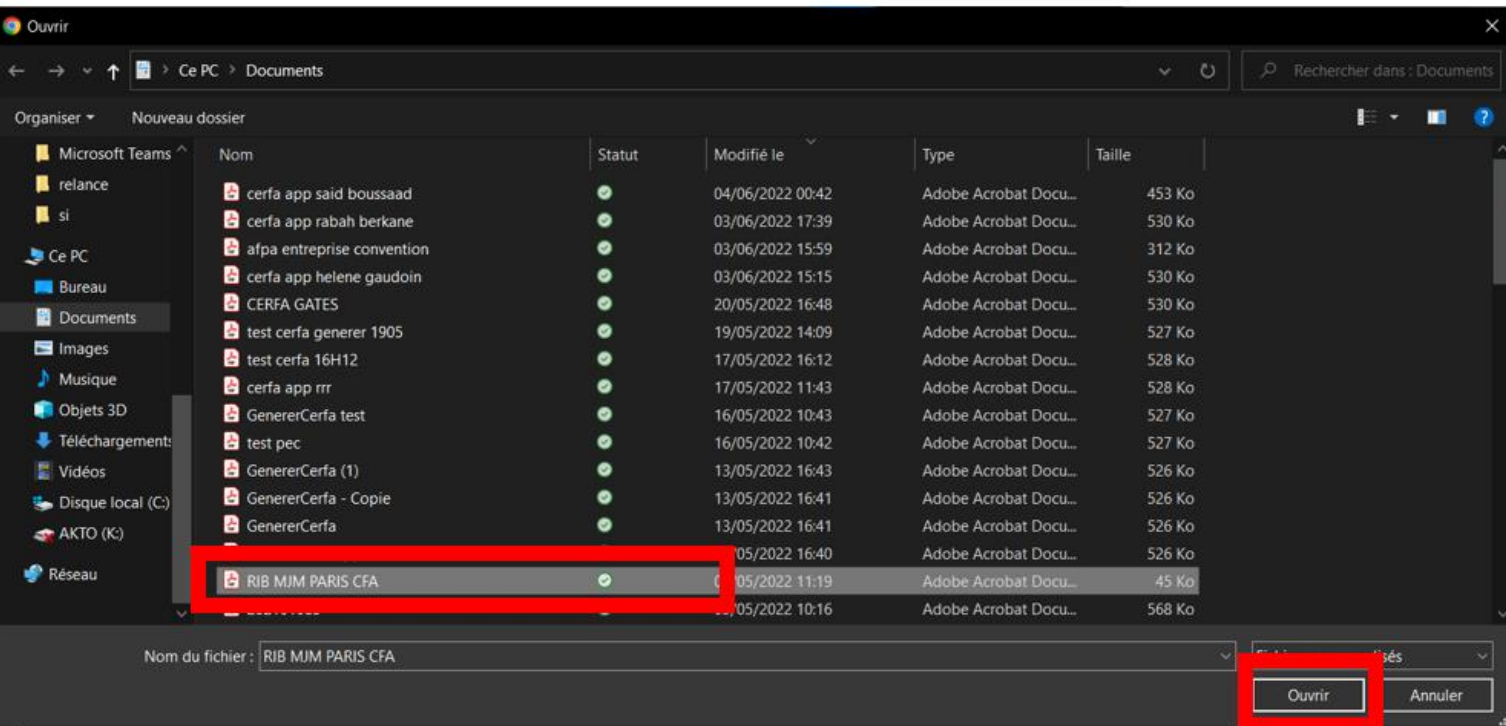

### Vérifier les informations du RIB et le modifier si besoin

**1. Le champ « IBAN » est un champ qui est autocomplété par la lecture automatique du document mais pouvant être modifier par l'adhèrent/of/CFA si les informations sont incorrectes.**

**2. Le champ « BIC » est un champ qui est autocomplété par la lecture automatique du document mais pouvant être modifier par l'adhèrent/of/CFA si les informations sont incorrectes.**

**3. Le champ « DISPOSITIF » est une liste permettant de préciser sur quel dispositif ce RIB sera utilisé**

**Dispositif** 

- $\Box$  Contrat d'apprentissage
- □ Contrat de professionnalisation

 $\Box$  Action de formation

Reconversion ou Promotion par alternance

ProA

**Tous** 

### Vérifier les informations du RIB et le modifier si besoin

**4. Le champs « ENTRERPISE » est la liste des entreprises gérées par le compte connecté et pour lesquels un dépôt de RIB est possible (1 RIB pour plusieurs entreprises est possible en cochant les cases des Siren entreprises concernées par le dépôt du RIB)**

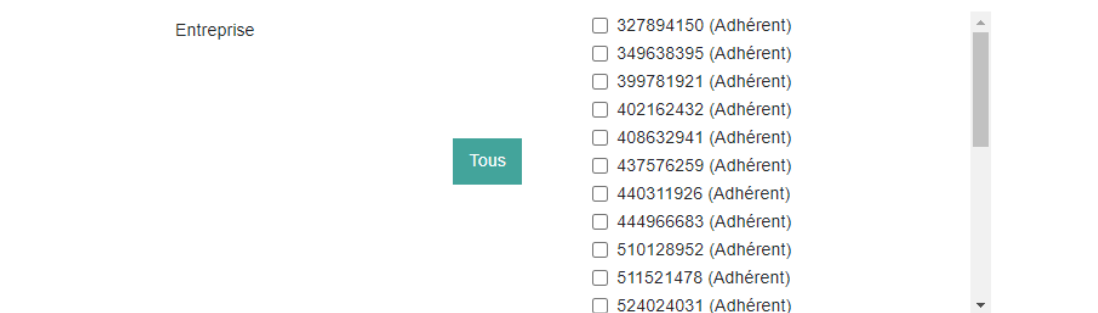

**5. Le champ « COMMENTAIRE » permet à l'adhèrent/OF/CFA de laisser une information particulière libre.**

### Vérifier les informations du RIB et le modifier si besoin

**Cliquer sur « Valider » pour finaliser le dépôt d'un RIB**

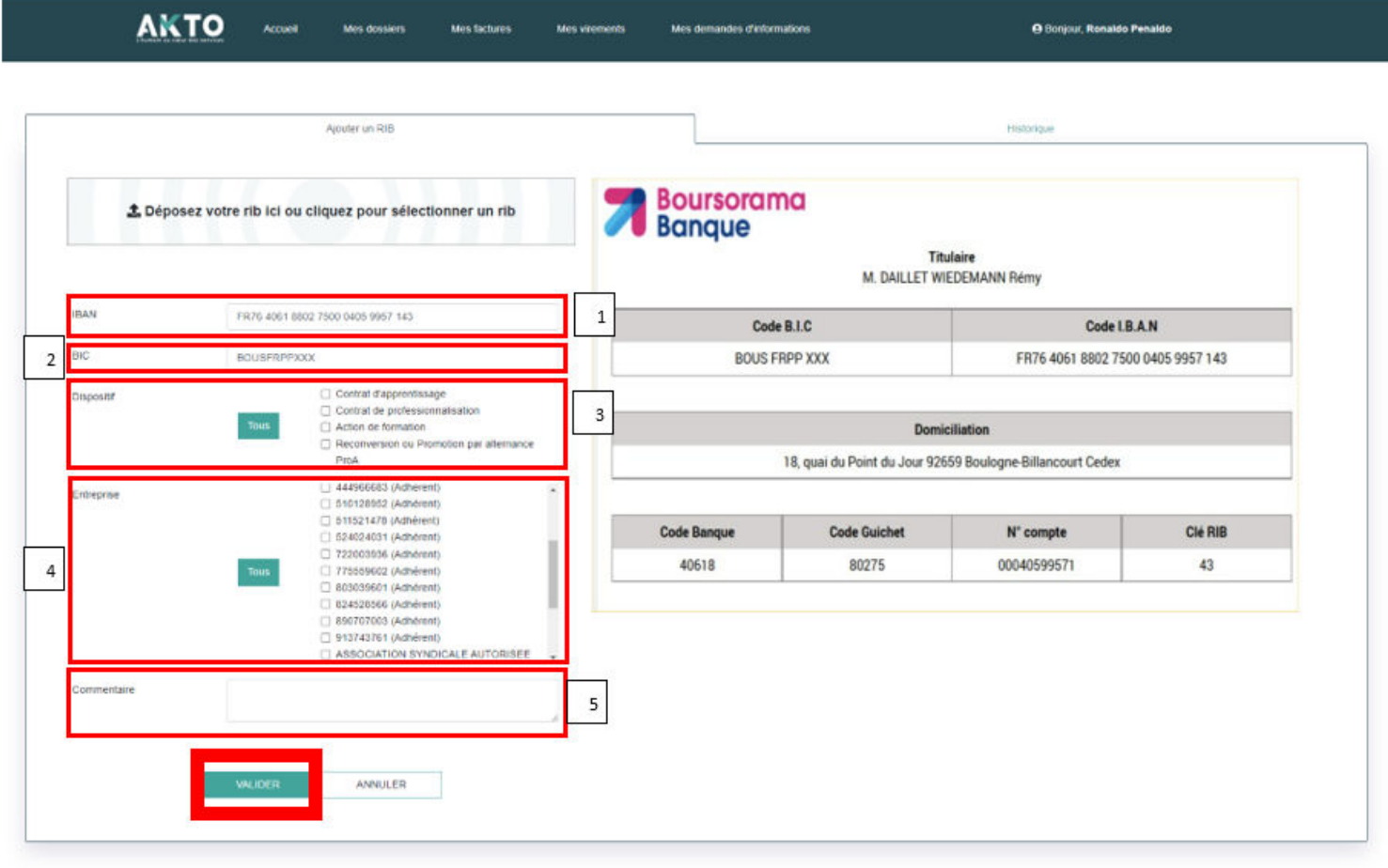

# Validation du dépôt de RIB

**En cas d'erreur de données, un message d'alerte indique l'information à rectifier :**

**Il faut cliquer sur « ok » pour pouvoir continuer**

**Sinon, cliquer sur « OK » pour pouvoir poursuivre.**

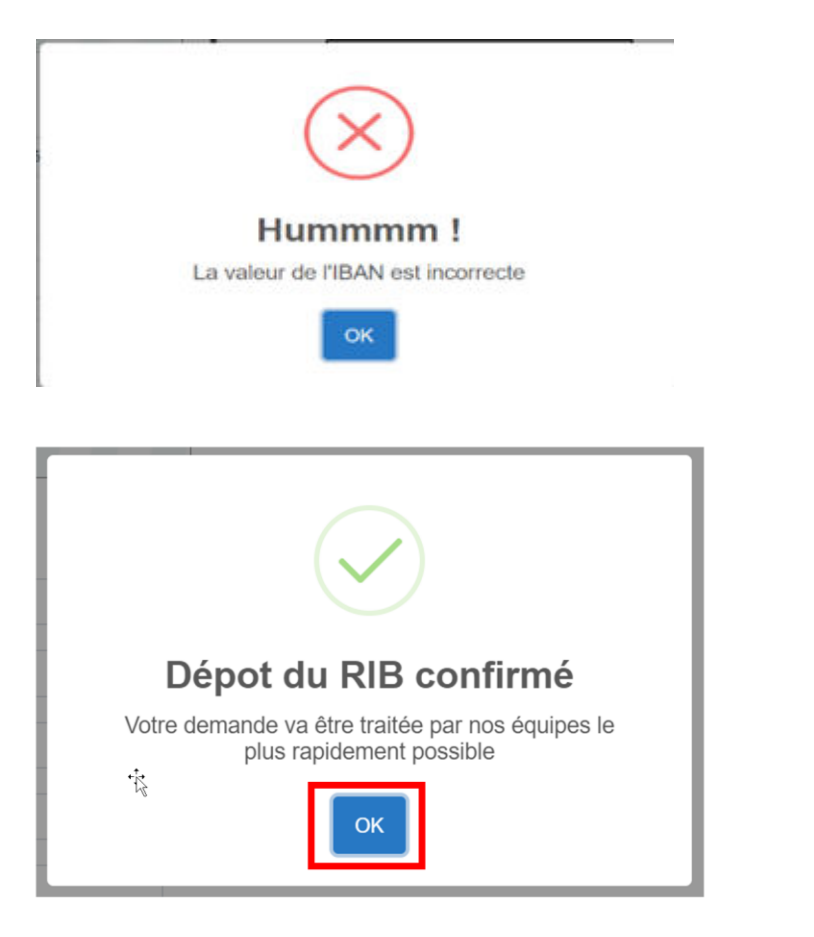

## Consulter l'historique d'un dépôt de RIB

#### **1 – Cliquer sur « historique » pour consulter l'ensemble des RIB déposés**

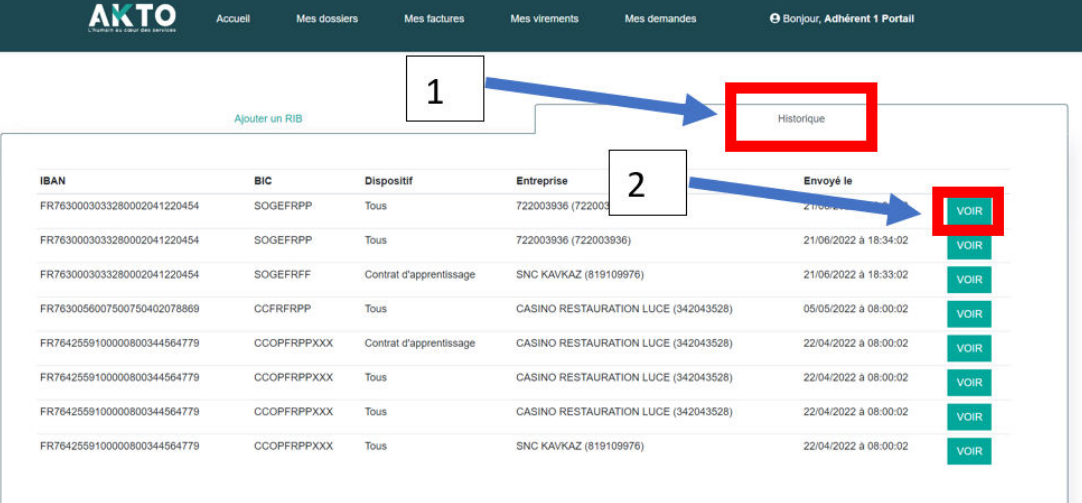

AKTO Accord

#### **2 – Cliquer sur « voir » pour avoir un aperçu du fichier PDF déposé**

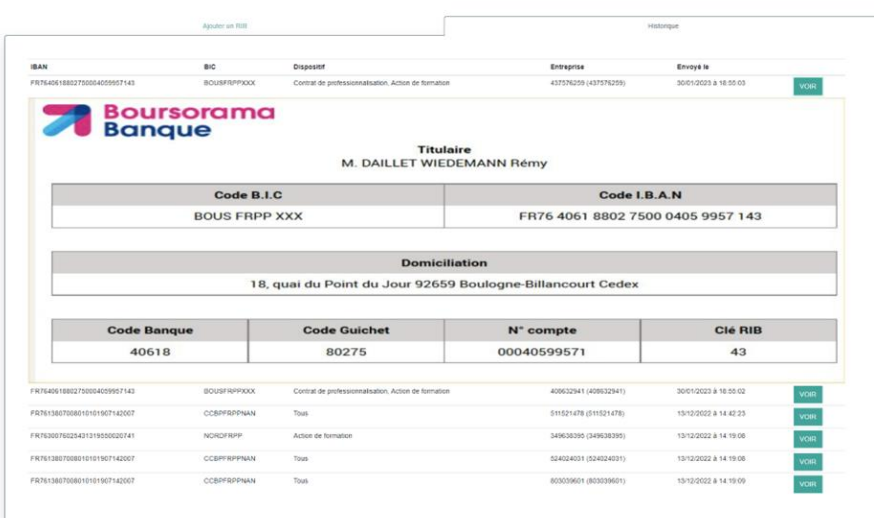

**O Dresser Boarder Beards** 

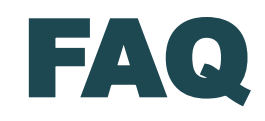

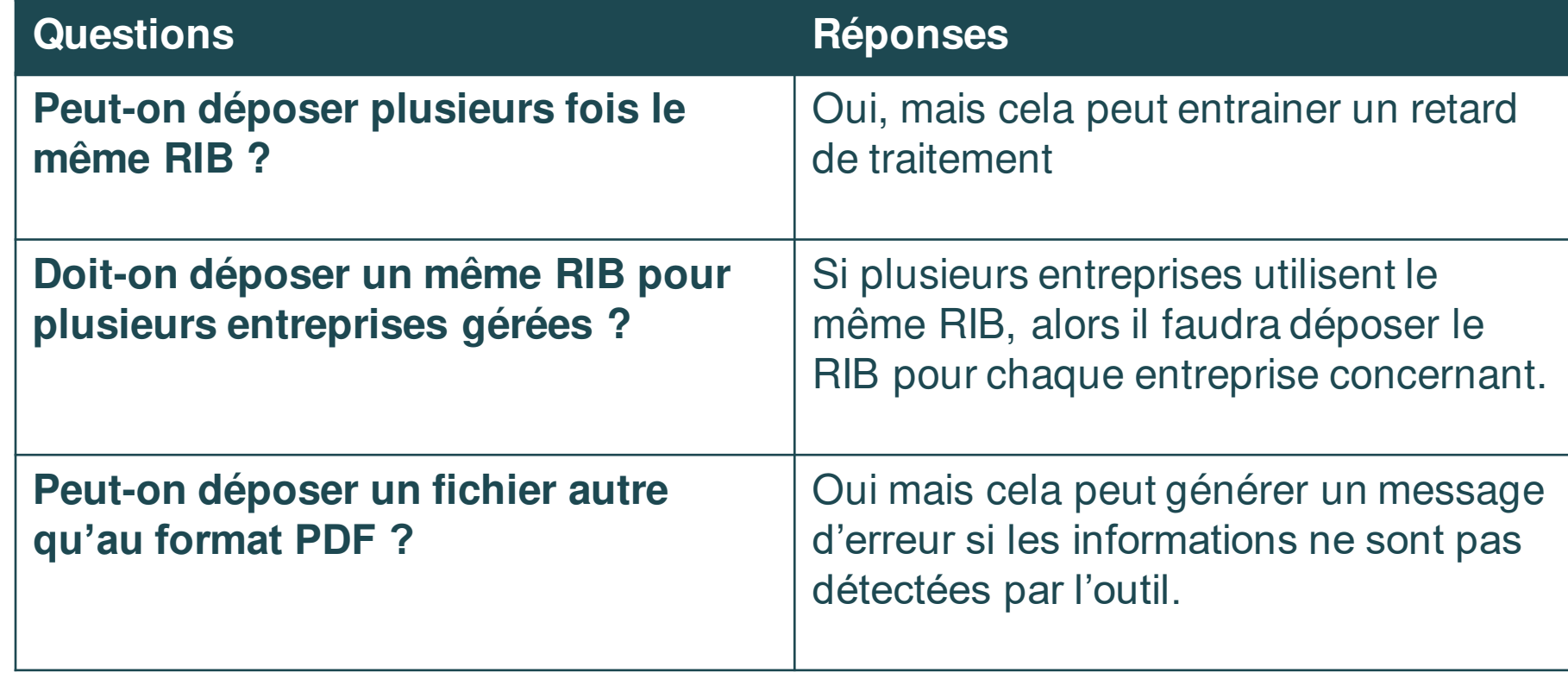

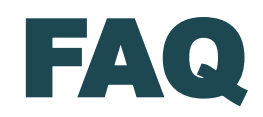

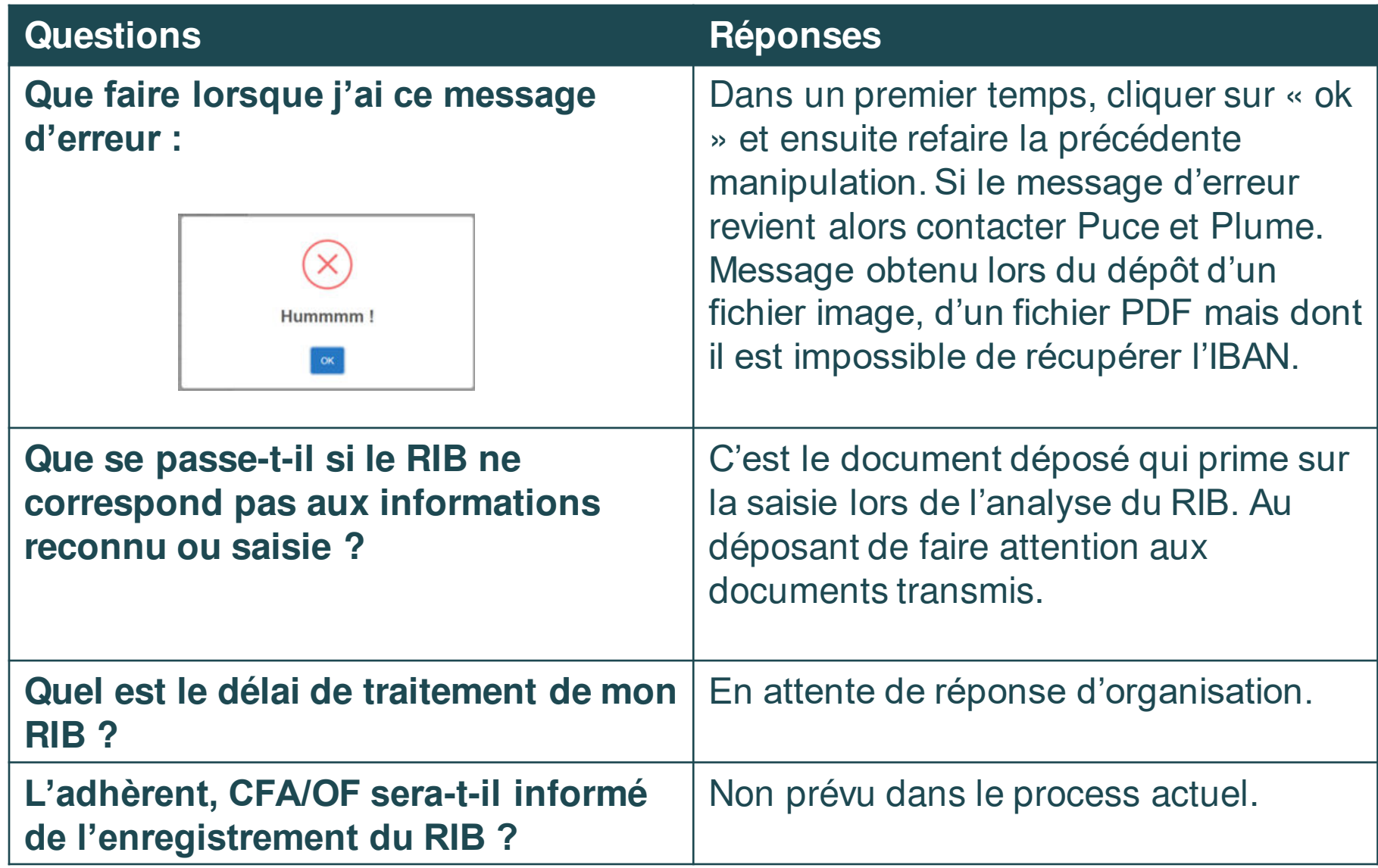

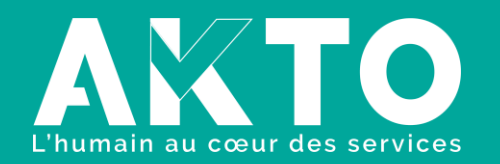

[www.akto.fr](https://www.akto.fr/)

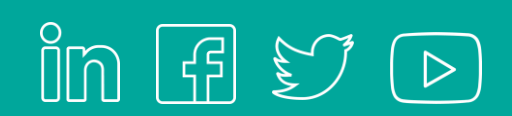